# Fahasználati tényadatok

→ ERDŐGAZDÁLKODÁS/TÉNYADATOK/FAHASZNÁLATI TÉNYADATOK

### **Bevezetés**

A fakitermelési ténybejelentések elkészítésének megkönnyítésére az ESZR támogatja az ügyviteli rendszerből érkező adatok betöltését. Ezeket az adatokat külső adatforrásként kezeljük, így az Excel alapon történő importálás után egy átmeneti táblába (C-lap) kerülnek, ahonnan azonosítás és feldolgozás után kerülhetnek a fahasználati tényadatok közé. A tényadatokat aztán egy gombnyomással átemelhetjük a bejelentéseinkre vagy terv-tényadat összevetés riportokat készíthetünk belőlük.

### **Adatok importálása**

Rendelkezésre álló adataink importálására a *Fakitermelési tény (C-lap)* menüpontban van lehetőségünk, a konténerlistán elérhető helyi menüből.

*KARBANTARTÁS/KÜLSŐ ADATFORRÁSOK/TÉNYADATOK ÁTVÉTELE/FAKITERMELÉS TÉNY (C-LAP)*

A használható fájlok első sora címsor, a második sorral kezdődik az adatok feldolgozása, melyek oszlopsorrendben a következők:

**Külső azonosító**; Bizonylat éve; Bizonylat dátum; Bizonylatszám; Készlet bizonylatszám; Bizonylat szöveg; Bizonylat megjegyzés; Mozgásnem; Cikkszám; Cikk név; Mennyiség; Mennyiség egység; Választék kód; Fafaj kód; Fafajcsoport kód; **Használati mód kód**; Partner kód; Partner név; Raktár kód; Raktár név; Storno; Bejelentés konténer azonosító

(A vastaggal megjelölt mezők kulcsmezők, melyek alapján az ESZR belső adataihoz lesznek kapcsolva a külső adatok, lásd **Azonosítás**) A már korábban importált adatok megjelenítésére a szűrés - - gombbal van lehetőségünk, a megjelenítés importáláskor automatikusan megtörténik. Az adatsorok a felületen is módosíthatóak, törlésükre a helyi menüből van lehetőség.

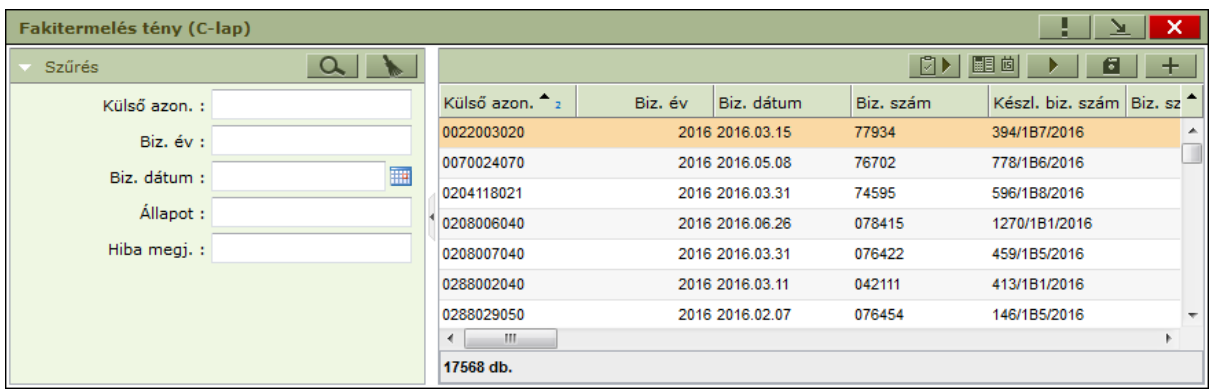

A táblázat utolsó hat oszlopa nem szerkeszthető, ezeket a program automatikusan tölti ki. A *Beolvasás dátuma* és az *Állapot* mezők importáláskor az *Erdőrészlet azonosító, Használati mód, Bejelentés konténer* és *Hiba megjegyzés* mezők az azonosítás során töltődhetnek ki, a *Hiba megjegyzés* értelemszerűen csak hiba esetén. A vastaggal megjelölt mezők a kulcsmezőkhöz megfeleltetett belső adatok, melyekhez az azonosítás az adott sor külső adatait kapcsolni fogja.

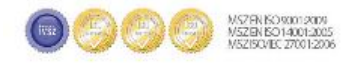

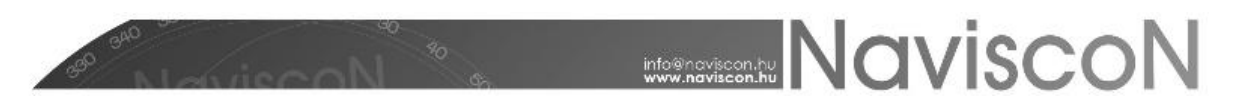

### **Azonosítás**

Azonosítással azt a folyamatot jelöljük melynek során a külső adatokat kulcsmezőik segítségével az ESZR megfelelő adataihoz rendeljük, így azok feldolgozás után tényadatokká válnak, használhatóak lesznek a ténybejelentések elkészítésekor. Az azonosítás alapja az *Erdőrészlet azonosító, Használati mód kód* azonosító páros. A külső adatok a következőképp kerülnek összekapcsolásra belső adatokkal:

- **Erdőrészlet azonosító**hoz egy EÁNY-beli erdőrészlet
- **Használati mód kód**hoz egy KARBANTARTÁS/SZÓTÁRELEMEK NYILVÁNTARTÁSA-beli használati mód
- Bejelentés konténer névhez egy Tervezett fakitermelések bejelentése konténer (használata nem kötelező)

Szerencsés esetben a kulcsmezők megegyeznek az ESZR-ben alkalmazott azonosítókkal, ilyenkor az azonosítás egyetlen gombnyomással elvégezhető (*Erdőrészlet azonosítás* - ). Elképzelhető ugyanakkor, hogy a két jelölés eltérő (pl.: más ugyanannak az erdőrészletnek az azonosítója) vagy az érkező adatok bár egyértelműen megfeleltethetőek az ESZR-beli adatoknak szemantikailag mégis mást jelentenek (pl.: egy adott szám más használati módot jelöl). A maximális tartalmi rugalmasság érdekében az ESZR külső azonosítás funkcióival hidat emelhetünk a két jelölésrendszer közé így egyik helyen sem kell változtatni az adatokon.

*KARBANTARTÁS/KÜLSŐ ADATFORRÁSOK/TÉNYADATOK ÁTVÉTELE/ERDŐRÉSZLET KÜLSŐ AZONOSÍTÁS KARBANTARTÁS/KÜLSŐ ADATFORRÁSOK/TÉNYADATOK ÁTVÉTELE/HASZNÁLATI MÓD KÜLSŐ AZONOSÍTÁS KARBANTARTÁS/KÜLSŐ ADATFORRÁSOK/TÉNYADATOK ÁTVÉTELE/BEJELENTÉS KONTÉNER KÜLSŐ AZONOSÍTÁS*

A módszer minden kulcsmezőre egyforma, használatuk során azonosítási szabályokat hozhatunk létre, azaz egy az importált adatokban szereplő külső azonosítóhoz rendelhetünk egy általunk választott értéket. Az azonosítás során a program a külső azonosítóhoz az általunk megadott érték alapján fog belső adatokat rendelni. A szabályokhoz tartozik egy *Aktív* tulajdonság, amely eldönti, hogy érvényben lesz-e az azonosítási folyamat során. Ezek a szabályok az aktuális importtól függetlenek, menthetőek, később is bármikor felhasználhatóak.

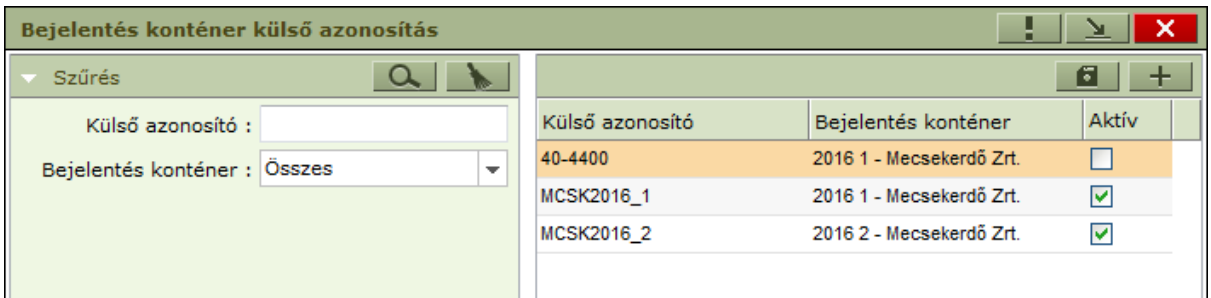

Sikertelen azonosítás esetén kitöltődik a *Hiba megjegyzés* mező, amiből megtudhatjuk, hogy az azonosító feltételek közül melyik nem teljesült az adott sor esetén. Azonosítatlan adatok mellett nem kezdhető el a feldolgozás, ezért addig kell új szabályokat létrehoznunk, sorokat törölnünk vagy módosítanunk az átmeneti táblázatban, amíg csak azonosított sorok maradnak benne. *Figyeljünk rá, hogy módosítások után mentsünk is, illetve újra azonosítsunk, mielőtt megkezdenénk a feldolgozást!*

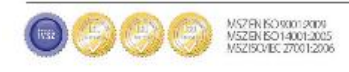

# **MANUSCON**

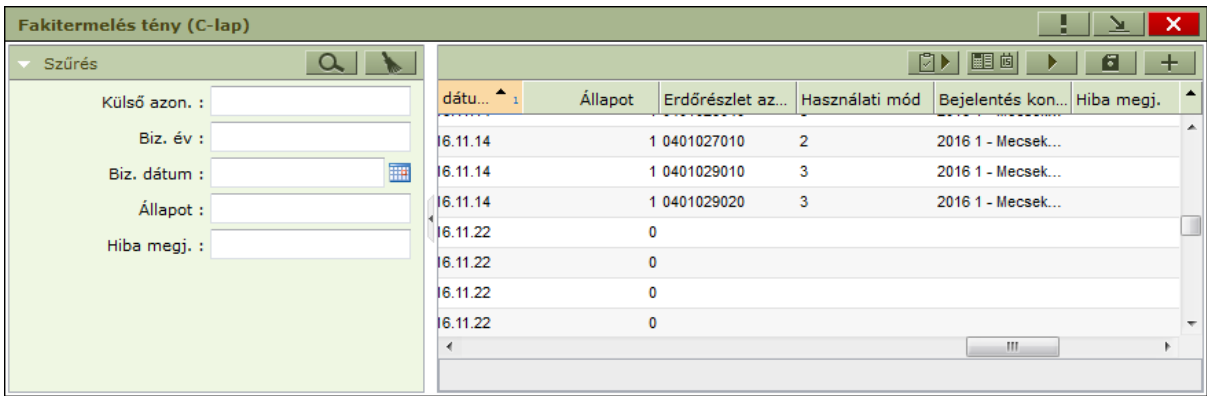

## **Feldolgozás**

Feldolgozás során az átmeneti tábla adataiból tényadat lapokat készítünk. Az azonosítottság mellett a feldolgozhatóság további feltétele, hogy nem lehet a tényfeldolgozás záró dátumánál korábbi feldolgozatlan adatunk. Ez a bizonylat dátumára vonatkozik és megadható a *Tényfeldolgozás záró*  dátuma - **国画** - gomb segítségével. Az ennél régebbi már feldolgozott adatok nem kerülnek feldolgozásra. Továbbá a feldolgozás folyamata törölni fogja a már feldolgozott tényadatok közül az ezzel a dátummal megegyező vagy újabb adatokat. Egy adatsor állapot értéke (*Állapot* mező) kezdetben *'0',* ez sikeres feldolgozás esetén *'1'*-re változik, sikertelen esetben egy negatív érték lesz, melynek jelentését a *Hiba megjegyzés* mezőből olvashatjuk ki.

A korábban említett feltételek ellenőrzése után a feldolgozás - **+ +** - tehát tényadat lapokat generál, melyeket megtekinthetünk az

ERDŐGAZDÁLKODÁS/TÉNYADATOK/FAHASZNÁLATI TÉNYADATOK

menüpontban. Itt is a korábbról már jól ismert konténereket találjuk, tartalmukat az *Erdőrészlet* lista mellett *Használati mód és fafajonkénti*, illetve *Választékterv* szerinti összesítőkben is megtekinthetjük.

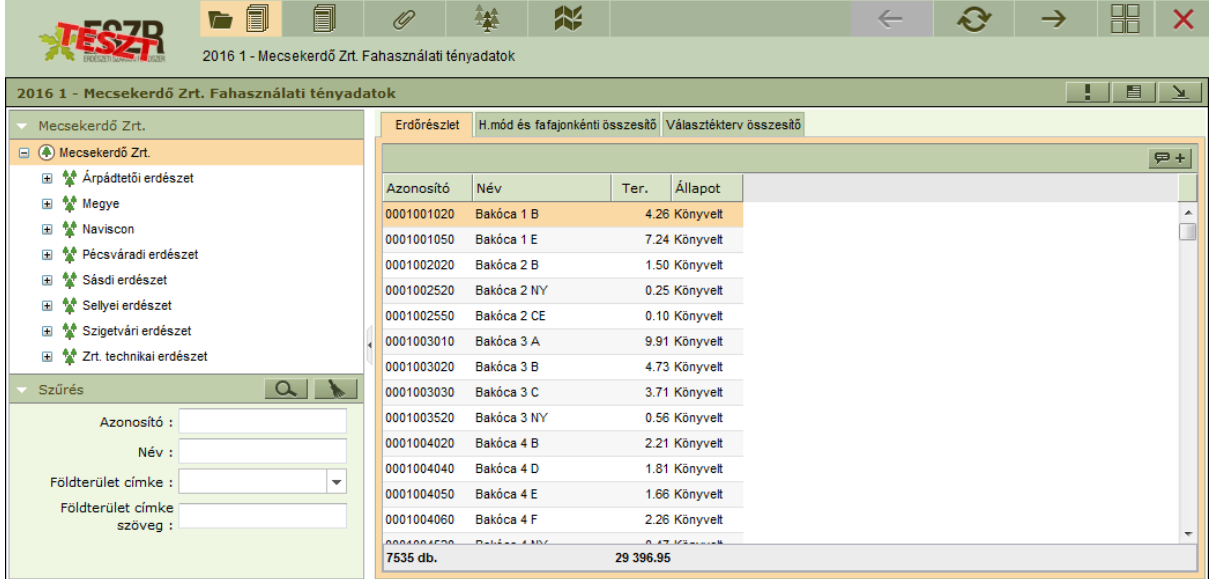

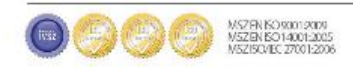

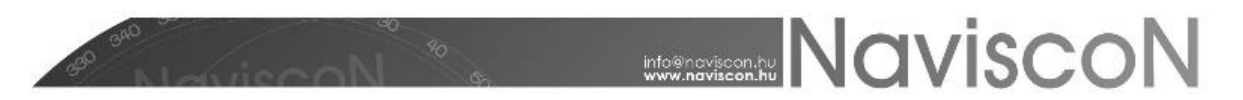

A tényadat lapokat megtekinteni a *Fahasználati tényadatok megnyitása -*  $\Box$  - menüpontban lehet. Itt a felső részben - *Bizonylat* - az azonosító adatokat és a bizonylat adatait láthatjuk, az alsó részben - *Termelés* - pedig a későbbiekben felhasználható fakitermelés tényadatai találhatóak.

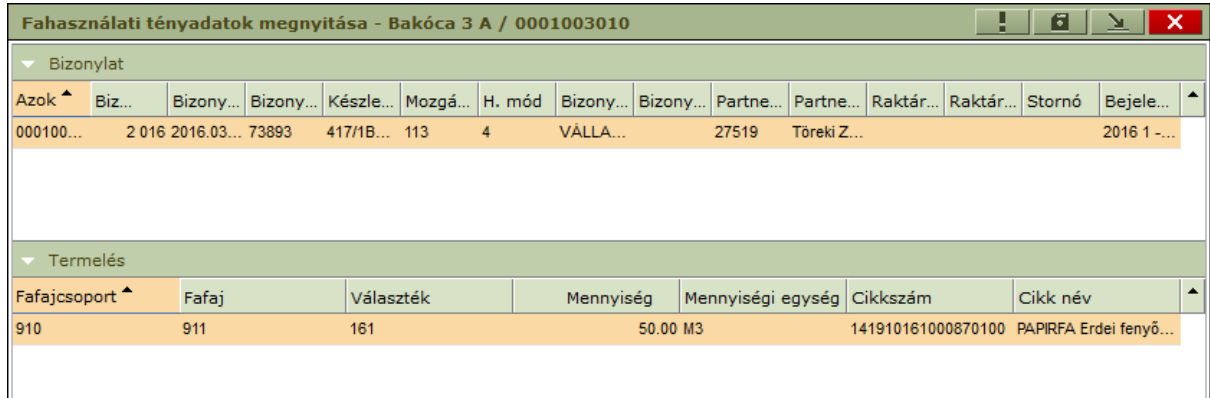

## **Ténybejelentés**

ERDŐGAZDÁLKODÁS / ERDŐGAZDÁLKODÁSI HATÓSÁGI BEJELENTÉSEK / TEVÉKENYSÉGEK TELJESÍTÉSE / VÉGREHAJTOTT FAKITERMELÉSEK BEJELENTÉSE

A tényadatokat később közvetlenül átemelhetjük a fakitermelési ténybejelentésekbe a *Fahasználati ténybejelentés generálása* gomb - - segítségével. (A funkcióról bővebben a *Kézikönyv 3.4.3.3 Végrehajtott fakitermelések bejelentése* című fejezetében olvashatunk.)

## **Riportok**

A tényadatokhoz tartozó riportokat a ERDŐGAZDÁLKODÁS/TÉNYADATOK/RIPORTOK menüpontban találjuk:

*Fahasználati tényadatok áttekintő*

A fahasználat tényadataira vonatkozó riport.

- *Terv-tény összevetés*
- *Terv-tény összevetés (fafcsop. ESZR-ből)*

A kimutatásokban azok az erdőrészletek jelennek meg amelyek szerepelnek az ESZR-ben a jelen riportnál kiválasztott év tény adataiban vagy valamelyik "Tervezett erdőgazdálkodási tevékenység bejelentése / Tervezett fakitermelések bejelentése" konténerben és az állapotuk "Engedélyezett", "Elrendelt" vagy "Áthúzódó". A tényadatok fafajához tartozó fafajcsoport a első esetben a tényadatból, míg második esetben az ESZR-ből érkezik.

- *Terv-tény összevetés (jelentés nélküli tervek is)*
- *Terv-tény összevetés (jelentés nélküli tervek is, fafcsop. ESZR-ből)*

A kimutatásokban a jelen riportnál kiválasztott év tény adatain és jelentett tervein kívül azok az erdőrészletek is megjelennek, amelyek bármelyik terv konténerben szerepelnek a megadott évben és nincs jelentés generálva hozzájuk. A tényadatok fafajához tartozó fafajcsoport a első esetben a tényadatból, míg második esetben az ESZR-ből érkezik.

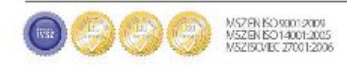